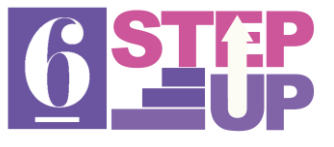

### **Bilborough College Geography Department**

### **Step Up – Get ready for success in A-Level Geography by completing the below tasks over the next few weeks!**

#### 1. **Geography in the news:**

- o We would **really encourage our Geographers to take an interest in the world and the news that is out there.** A good way to do this is to follow us on Twitter @bilbogeog where we filter the news and retweet useful and relevant articles for you – no account is needed just favourite the weblink [www.twitter.com/bilbogeog](http://www.twitter.com/bilbogeog) . We also are on Instagram @Bilbogeog but Twitter is better for news. Also consider downloading apps such as BBC News, following news and IGO/NGO organisations (such as the UN, WEF, EU, IPCC, COP26, OXFAM, GREENPEACE, WFP, UNICEF, WATERAID etc) on social media and/or watching the TV news if you can.
- o **For at least 2 interesting news stories, books or videos you find (you could look back through [www.Twitter.com/BilboGeog](http://www.twitter.com/BilboGeog) for ideas or look at the above organisations), complete the Geography Wider Reading Log online here<https://forms.office.com/r/cf8b0E7sg9> giving details of how it links to the course – the more reading you do the better to prepare fully for success and synopticity!** Please complete this **before your first lesson on Thursday 9th or Friday 10th September,** we will be checking this!

## **2. Seneca Learning Task:**

o **Please sign up free for our Seneca Learning class of 2023 on Seneca Learning via this link <https://app.senecalearning.com/dashboard/join-class/r5ydo7vijo> and complete the assignment called 'Step Up Geography Assignment' by Thursday 9 th September,** the assignment can be found here after you sign up to the above class and should take around an hour to complete (feel free to do it in smaller sessions):

**[https://app.senecalearning.com/dashboard/class/r5ydo7vijo/assignments/assignment/762a3b69-](https://app.senecalearning.com/dashboard/class/r5ydo7vijo/assignments/assignment/762a3b69-6150-4780-8496-44d3d997689b) [6150-4780-8496-44d3d997689b](https://app.senecalearning.com/dashboard/class/r5ydo7vijo/assignments/assignment/762a3b69-6150-4780-8496-44d3d997689b)** . Don't worry about this**, it's not a test and is mainly to check your existing level of understanding of the content and get you going with some Geography learning for the course**, we use Seneca a lot to support your learning. If you have time, why not continue to work through the Globalisation and Tectonics courses and get even more ahead? Seneca Learning works well on a phone, tablet or laptop and there is even an Android app version you may like to download. Please use your full correct name to sign up so we can identify you and check you have completed this.

#### 3. **Thinking/brainstorm task:**

- o **We will be starting with the Globalisation and Tectonics topics**. Have a think about the first enquiry questions for each course below, write it onto the middle of a piece **of paper and brainstorm/mind map some ideas you can think of to answer this question from your GCSE learning and own research/thoughts - search around online and link to reading above**.
	- **Globalisation enquiry question 1:** What are the causes of globalisation and why has it accelerated in recent decades?
	- **Tectonic Hazards enquiry question 1:** Why are some locations more at risk from Tectonic Hazards?

## 4. **Setting up your Geography folder and equipment:**

- o You will need **to set up a new folder for Geography** with file dividers if you can get them and be ready to learn.
- o You will also **need pens, pencil, ruler, calculator and highlighters etc** if you can arrange these or dig them out of your old bag!

# **Most importantly bring your enthusiasm, focus, love of geography and determination to succeed and you will step up to a flying start right away!**

Looking forward to seeing you all in September! #WithoutGeographyYoureNowhere!

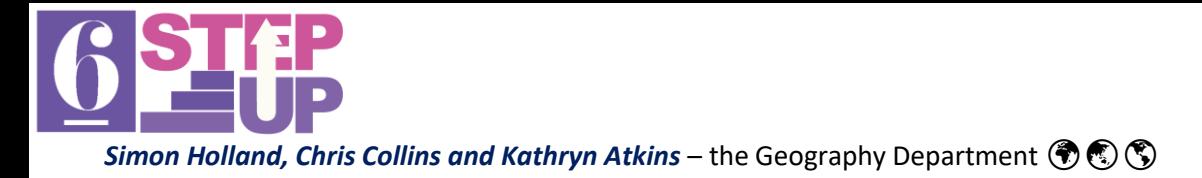